<span id="page-0-0"></span>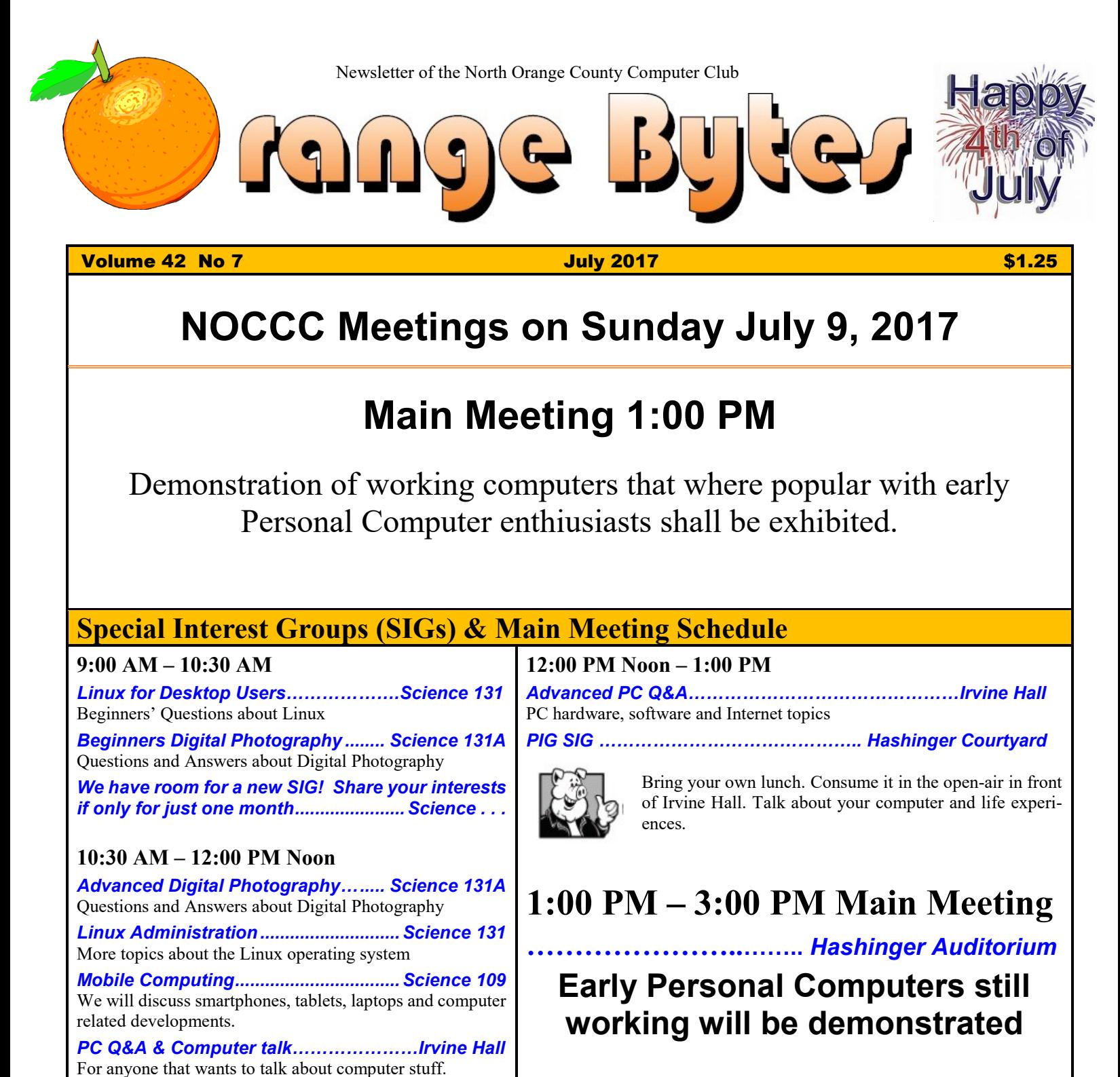

<span id="page-0-1"></span>**VBA and Microsoft Access/Excel........ Science 127** Using VBA code to enhance the capabilities of Access and Excel

<span id="page-0-2"></span>**Verify your membership information via email**

[membership@noccc.us](mailto:membership@noccc.us)

<span id="page-0-3"></span>**Plan your vacations around these meeting dates 2017:** Aug 6, Sep 10, Oct 1, Nov 5, Dec3. **2018:** Jan 7, Feb 11, Mar 4, Apr 8, May 6.

Board Meeting……………………………………………*Science 131A*

Coffee, cookies and donuts are available during the day in the Irvine Hall lobby. Foods and drinks need to remain outside the Auditorium.

**3:00 PM – 4:00 PM**

# Friends Helping Friends" since April 1976

## Table of Contents

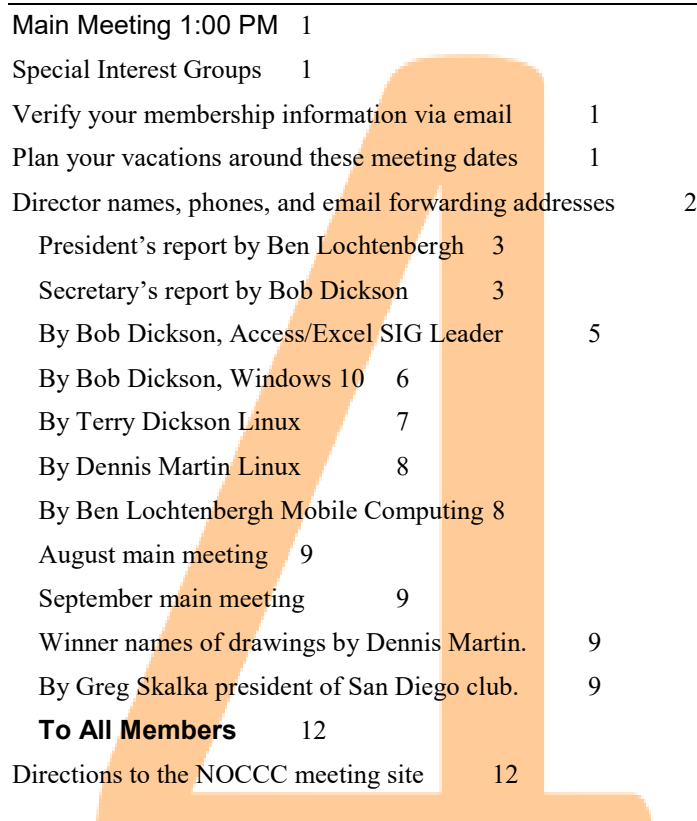

More Club email addresses [editor@noccc.us](mailto:editor@noccc.us) [membership@noccc.us](mailto:membership@noccc.us) [help@noccc.us](mailto:help@noccc.us)

Please LIKE us at our Facebook page Search "Computer Club NOCCC Facebook"

## Board of Directors

<span id="page-1-0"></span>Director names, phones, and email forwarding addresses

 $\text{board}(\widehat{a})$  noccc.us email all board members at once

President Ben Lochtenbergh [president@noccc.us](mailto:president@noccc.us) (cell 1949.331.3917)

Vice President Dr. Don Armstrong [vicepresident@noccc.us](mailto:vicepresident@noccc.us) (home 714.773.1187)

Secretary Bob Dickson [secretary@noccc.us](mailto:secretary@noccc.us) (home 714.539.1304)

Treasurer Dr. Don Armstrong [treasurer@noccc.us](mailto:treasurer@noccc.us) (home  $714.773.1187$ )

Webmaster Jim Sanders  $\lim_{h \to 0}$  (home 714.544.3589)

Director Terry Dickson  $\text{terry}(\hat{\omega})\text{noc}c.\text{us}$  (home 714.899.9913)

Director Larry Klees [larry@noccc.us](mailto:larry@noccc.us) (cell 714.394.1870)

Director Dennis Martin [dennis@noccc.us](mailto:dennis@noccc.us) (home 951.926.3065)

Director Richard Miller [richard@noccc.us](mailto:richard@noccc.us) (cell 714.309.1504)

Director Gerry Resch  $gerry@noccc.us$  (home  $714.772.6667$ )

Director Robert Strain (cell 714.222.2140) [robert@noccc.us](mailto:robert@noccc.us)

Use these email addresses for club communications.

#### Club Business

Club Business

#### **The President's Report**

<span id="page-2-0"></span>*President's report by Ben Lochtenbergh*

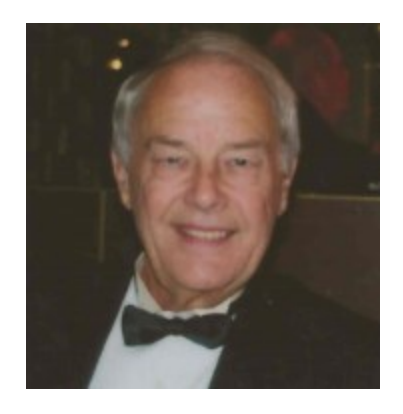

The annual NOCCC election occurred June 4 and all board members were re-elected into their current position. The ballots printed in the June Orange Bytes went unused.

Congratulations to

these volunteers that make the club what it is and assure continued existence for at least another year. Special thanks to the board members and other volunteers for their near perfect attendance!

The Orange Bytes editor is hereby encouraged to keep on pumping out newsletters each month. Even if there is little to report from our own SIGs. This editor is changing his previously held objective of exclusively publishing club generated information. NOCCC newsletters will use content from APCUG not just to fill the Bytes but also because there is a lot of good reading available from other computer clubs.

APCUG besides the usual president, vice president, etc. also has an Advisory Board. Judy Taylour of California region 10 plays a leading role on that board. We were fortunate to have her present for us

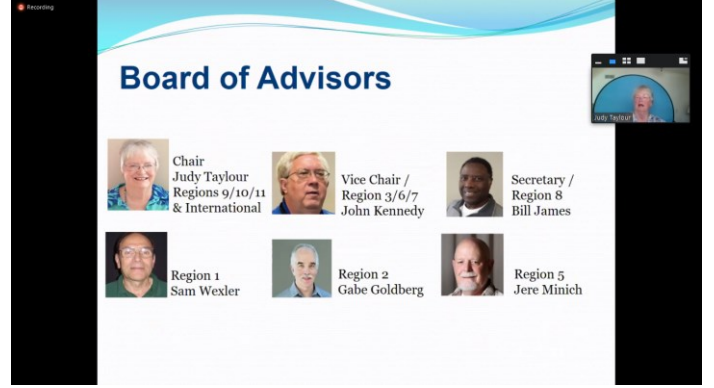

in June. The Screen Print here taken via Windows PC shows one of her PowerPoint slides. Notice small im-

age at the top right part of the Zoom remote presentation program confirms it was a life presentation. All arrangements were made without using a telephone call! If you want to know more about APCUG the website is [https://apcug2.org.](https://apcug2.org/)

Whilst I am starting my third year as president I feel more confident to reach out to other computer clubs in the nation. This may benefit NOCCC by making it more relevant.

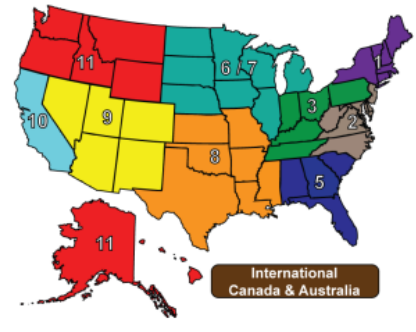

Our tradition dictates that during the next board of directors meeting we will celebrate the **New NOCCC Year** with free pizza and soda for the board members and those wanting to observe the board in action. We are having a healthy competition between Don and Jim as to who will supply the food and drinks this time  $\odot \odot$ 

Ben Lochtenbergh *[president@noccc.us](mailto:president@noccc.us)*

#### **Board Meeting Minutes May 7, 2017**

<span id="page-2-1"></span>*Secretary's report by Bob Dickson*

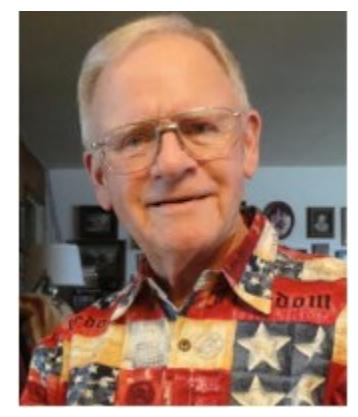

The meeting was held in room 131A at Chapman University Science Hall. The meeting was called to order by President Ben Lochtenbergh at 3:12 PM. Present were: Ben Lochtenbergh, Don Armstrong, Bob Dickson, Terry Dickson, Larry Klees,

Richard Miller, Gerry Resch, and Jim Sanders. Absent was Dennis Martin. Guest present was Robert Strain, a club member.

**Secretary's report:** Bob distributed copies of the minutes for the 4/2/2017 meeting. Gerry moved to accept, Richard 2nd, approved.

**President's report:** Ben welcomed member Robert Strain and introduced him to the rest of the board members. Ben stated that Dennis was travelling which is why he was absent.

Ben stated that he greatly enjoyed some tracks by APCUG. He urged others to invest the time to watch them as well.

**Treasurer's report:** Don presented some financial figures for the current period. He noted that the financial information was less detailed than usual due to some interruptions when gathering the data. Don stated that he received renewal checks for 3 members. He also received a check for a new member.

Bob commented that he'd been reviewing the club's database file as requested by Don. There are no formal instructions concerning the operation of the database so Don requested some assistance from Bob and Jim. They'll meet following the board meeting for Bob to present his findings to Don and Jim.

Gerry moved to approve the treasurer's report, Larry 2nd, approved.

**Bytes report:** The May issue was 12 pages. More input was provided to Ben versus the April issue. Ben thanked the persons for providing material to publish. He commented that an issue with informative and interesting material provides greater interest in the club by the readers. There was general discussion about distributing the Bytes via email to save the cost of printing and mailing it. Ben commented that the amount of time and effort he's providing each month is very time consuming. He expressed a desire to have a member take over the handling of producing the Bytes each month.

Jim noted that a member commented that the Bytes is not being updated on the Web site. He's still having some difficulty in working on the Web site. [The previous Web Master had made considerable changes in the Web Site but then due to health problems had to resign from the club. It is taking some considerable time and effort to restore the site to its former functional operation.]

**eWaste report:** There was no eWaste collection in May. It has been set for only even-numbered months. Ben reported on his discussion with the University regarding the complaint about the eWaste truck parking in front of the handicapped ramp in the parking lot. He commented from a letter he received in which the University agreed to allow the eWaste truck to park in the loading dock area next to the parking lot. The letter reported on the university policy of not allowing non-university parking in the lot, even on weekends. There was some general discussion on the subject. Gerry will call the eWaste provider and discuss the parking situation with them before the June meeting date.

**Consignment table report:** There was no official consignment table in May. However, Richard did bring out the computer that was donated to the club last month to check it's operation. Several members gathered around Richard as he checked on the operation of the computer. The consignment table will be set out in June, an even-numbered month, the same months as eWaste.

**SIG Sessions report:** Ben visited the sites and counted the number of persons present: Terry/Linux, 6; Larry, Photo, 4; Advanced Digital Photo, 5; Bob/Access, 1; Ben/Mobile PC, 10. The main meeting, 16. There was some discussion about encouraging attendance at the SIGs and the Main meeting.

**Main Meeting report:** Ben thanked Jim for his effort in getting the Skype system functioning 'just in time' for the connection with the presenter to call in. Ben then operated the equipment so the speaker appeared on the large screen at the front of the lecture hall.

Gene Barlow expressed his delight at speaking with the club 'one more' time. At the end of the presentation and discussion Barlow reported that this will be his last presentation, that at the end of 2017 he'll retire from active selling and 'enjoy life at leisure' as he'll soon celebrate his 80th birthday.

Gene gave a excellent presentation of the Acronis True Image system. He explained each section of the backup system and gave excellent reasons that everyone should be using it. Following his presentation, the audience asked numerous questions to which Gene provided excellent answers. In conclusion, he noted that there were discount sheets at the front desk and that a purchase before the end of 2017 would receive a 25% discount.

Jim agreed to Ben's request to write a report on the meeting for publication in the next Bytes.

June program discussion by Ben and Jim. Ben commented on his support for putting together a report on the APCUG, of which NOCCC is a member. It currently has about 130 computer clubs as members. Ben noted his delight in the Web presentations at the APCUG site. Ben and Jim will work to put together a presentation on the benefits of being a club member and showing the excellent support they give the industry.

July presentation: Jim suggested a Show & Tell presentation on old computers from several years ago. Everyone is so interested in all the new technology that it would be a good / interesting / delightful time to review some of the equipment that gave birth to our industry. He'll use webcams to display the items on the big screen up front.

August program: undecided at this time. Suggestions are welcome.

**Member badges report:** Gerry reported that he prepared one badge which looked good then shortly the tape he'd printed on darkened. There was nothing in the material on the box that indicated any such result if one warmed the tape. Gerry will look for a different tape to print on. He'd used a different tape the previous month which worked fine but it ran out and he had to replace it.

**Scholarship report:** There was discussion about the amount the club should provide for scholarships to the university each year. It was noted that the club's membership has decreased in recent years. After much discussion, Jim moved that the 2017 scholarship be limited to \$1,000.00. Gerry 2nd. Larry abstained. All others voted to approve the motion. Ben will contact the university and present the club's position and the reason for changing the amount of the scholarship.

**Elections:** Ben noted that elections will be held at the June meeting. He asked the board members present to please consider standing for election in June. He again noted his desire that a member would step forward to take over the Membership position currently managed by Don and himself. Bob noted that the constitution requires voters to be present. Ben said to invoke more interest in the membership to participate in the vote that he'll print a ballot on the front of the Bytes for the June meeting. The ballot must be hand delivered at the June meeting; it cannot be mailed in or carried by someone else. Having the ballot on the front of the Bytes will hopefully encourage the member to be physically present at the meeting and to vote. If a position has more than one candidate, the ballot can be cut / torn from the cover and used to cast a written ballot.

**Adjourn:** Gerry moved to adjourn, Larry 2nd, approved. Ben declared the meeting ended at 4:03 PM. **Submitted by:** Bob Dickson, Secretary

## Main Meeting Report and SIG Reports

#### **Access and VBA SIG**

<span id="page-4-0"></span>*By Bob Dickson, Access/Excel SIG Leader*

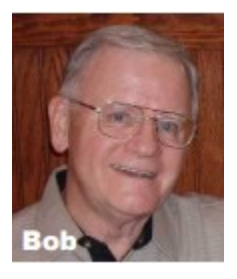

A couple of months ago I came into contact with an ACCESS database program that contains a SIZABLE file of persons with effective dates over many, many years. It's been some time since I'd been working in ACCESS having spent most to the intervening

time working on EXCEL programs. So I had to stop, take a deep breath, and THINK. I had to reactivate my memory of 'those' ACCESS routines and coding that I'd used in earlier developments. It was an awakening of some 'grey matter' that had kinda gone to sleep, and it was refreshing to be reawakened.

The person who was using the database file received it when the earlier user 'left the scene', and did not leave any documentation of what to do or how to do it. Not being familiar with ACCESS, though a long time computer user, this person needed someone to explain what the program does and how it does it. And, of course, there were some 'features' that didn't seem to produce useable or even understandable results. What to do with them?

The first step was to open the ACCESS program and look at its insides. The opening form was pretty standard but it had a lot of fields, some of which were not obvious why they were present and why one would use them. I had to open the program to get 'behind' the form and reveal its internal definition, names of codes, and what that code did when it was activated. This main form is used to create records, update, change, or delete data in any of the many fields, and it was used to delete entire records. We definitely needed to get some clear understanding of that form. We opened the properties of the form to get inside of it. Lots of 'stuff' in there. More later.

Then we looked at the left side of the screen and pressed the 'display all' option. The list of items scrolled down for 2 screens-full: tables, forms, queries, reports, and macros. These are the actual programming routines that operate on the database records that are created, maintained, and deleted by the opening main form. To understand what was going on in the program, it was necessary to open and analyze each one of these items. At various times over the next couple of weeks (working at home) I created a textbook that listed each of the items and displayed the code in each one. To do this I had to use the Database Documenter. That revealed the internal code and comments in each item, resulting in a large, 3 ring binder. With the internals revealed I started to examine each item to gain a clear understanding of its function. This revealed the linkage between various routines and that made the program more understandable. "So that's what that routine is for."

By opening each routine and reading the code a lot of the 'complexity' eased and the operation of the greater program began to be comprehended. The 'other guy' who'd been operating the program for many years was an ACCESS programmer so he created a routine for whatever issue arrived and left the routine in the program without any documentation stating its function. It's beginning to become apparent that some of these routines can be deleted as they don't seem to have any current need (we'll be sure to be clear on that point before deleting any routine.) It will take some time to fully become clear on the functioning of the full program. It's a challenge but one I'm looking forward to working on. More this project in later issues.

*This SIG meets in Science 127 at 10:30 am and 12 noon*

#### **Windows 10 Study**

<span id="page-5-0"></span>*By Bob Dickson, Windows 10*

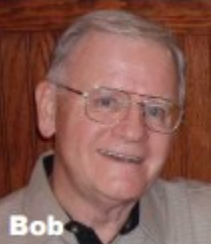

I finally gave up using my 'superior knowledge' of computers and decided to get back to basics and study the / my Win 10 op sys. Over the years (I wrote my first computer program in 1961!) I just used my

'intellect' to learn each new advance that was released. I seemed to be able to get a hold of the next generation with some self study. And then Win 10 was released! I just leapt into it - and was too often frustrated. To get to the point, I finally decided MIcrosoft made this to be different from earlier generations. Well, at least that's the way it seems to me. So finally after using it for a long time and fighting lots of irritating results, I decided I'd better back up and do some studying.

A benefit of being a member of NOCCC is being able to share with other members, in this case, Tom Fitzsimmons. He had his period of having to study Win 10 (even going to an evening college class). He gave me a copy of the study text and THAT REALLY HELPED! I started at page 1 and went all the way to the last page. WOW! What an eye opening experience. But as with Tom, there was more to learn. So I bought a professional text, "Windows 10 in easy steps, Special Edition". Likewise, I started on this text with page 1 and carefully read and followed all the illustrations and instructions. I'm only half way through the text but I've cleared up a lot of misunderstandings and learned a lot of some new routines MS put into this new system. I'll definitely continue studying this text to the end, for sure.

I've come to truly appreciate the CLOUD feature MS built into it. Now I can operate my email from any computer that can connect to the Internet. Terrific! I can save files on the office computer and go home and read them on my home computer. That's really been a much-appreciated feature that I didn't really understand or appreciate at the beginning.

It took some getting comfortable with the list of programs down the left side of the screen, but after working with the text I find the list to be 'useful'. I'm sure I will find more useful and beneficial features in Win 10 as I go deeper into the text. I feel more comfortable at the keyboard now.

But not everything! Some of the new features that are in the system I specifically DO NOT WANT TO USE! I really don't want to LIVE on the CLOUD. Yes, I've found it useful for my email and storing some files but there are many things I use my computer for that I don't want on the CLOUD. I won't get into details but much of the things I do on my computer I prefer to keep on my home computer: programs, photographs that I'd doctored, family communications, etc. So those don't get CLOUD-ed. And I'm not into using Skype (I'm really old fashioned). When I turn on my computer, I don't want to have outsiders pop up on my screen and interfere with my current project.

So I'm 'getting into' Win 10 and really finding it far more powerful and useful than I'd first thought. I will continue studying it learning of it features and services ... so that I'll find out about the features I like and want to use -- and about those features that I'd like to learn about so that I know NOT to activate them.

I really like being a member of NOCCC and getting to know some of the members, sharing my /their knowledge of computers. I look forward to the next month's meeting. I always seem to have some new experience or study some new computer feature that keeps me coming back. How about you?

#### **Linux SIG Report**

<span id="page-6-0"></span>*By Terry Dickson Linux*

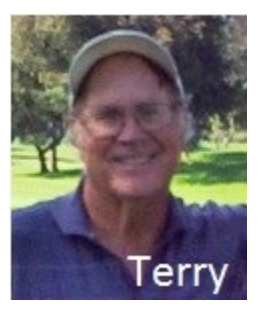

The Linux Sig meets in Science Bld. Room 131 at 9:00 a.m. and  $10:30$  a.m.

This month's Sig meeting was about distribution **Peppermint Eight**. a distro built on the Ubuntu 16.04 code base. This lightning fast, lightweight

Linux based OS, is secure, stable and fully customizable. For our demonstration we downloaded the distribution onto a USB disk for review and testing. Peppermint 8 comes about six months after the release of the last Peppermint 7, which means that the development team had time to tweak the graphical interface, package selection, as well as add some nice functionality to it. For example, there's now an "OEM Install" option implemented in the boot menu, allowing computer vendors to offer the Linux-based operating system to their customers as default OS. Although we only were interested in the testing this new OS system no one has yet installed Peppermint (8) Eight as there default distribution.

First Peppermint (8) Eight comes available in both 32 bit and 64 bit processors and has be upgraded to use the 4.8 Kernel series and a upgraded graphics stack via the HWE offering rolling kernel and graphics stack upgrades. It's loaded with tons of excellent applications, and performs very well. Do to the lack of time, we didn't get a chance to explore all the applications that come with Peppermint (8).

One problem I didn't care for is that the default browser is Chromium, and I prefer Firefox,,,, but each to his own…so I installed Firefox for my preferred browser. For those who are running Peppermint 7, at this time you cannot upgrade to peppermint 8, you must delete peppermint 7 then install Peppermint 8. But don't forget to make a back of all your data and personal settings. If your interested in trying this new distro. You can view and download it at <https://peppermintos.com/> **…..** give it a try.

## *But remember always Have fun using and playing with a Linux.*

## **Linux SIG Report #2**

<span id="page-7-0"></span>*By Dennis Martin Linux*

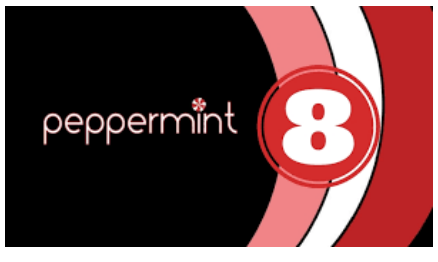

The main discussion, as presented by our SIG leader, was the Linux Distribution called "Peppermint

Linux Distribution (LXDE). The internet browser is called "Conqueror."

According to **Wikipedia**, the Peppermint OS ships with few [native applications](https://en.wikipedia.org/wiki/Native_%28computing%29#Applications) and a [traditional desktop](https://en.wikipedia.org/wiki/Desktop_environment#Desktop_environments_for_the_X_Window_System)  [interface.](https://en.wikipedia.org/wiki/Desktop_environment#Desktop_environments_for_the_X_Window_System) What originally made Peppermint unique is its own approach to creating a hybrid desktop that integrates both *[cloud](https://en.wikipedia.org/wiki/Cloud_computing)* and *[local applications.](https://en.wikipedia.org/wiki/Application_software)* In place of traditionally native applications for common tasks (word-processing, image editing), it ships with the custom Ice application <sup>[\[](https://en.wikipedia.org/wiki/Peppermint_Linux_OS#cite_note-PeppermintIce-10)</sup> to allow users to create *site[specific browsers](https://en.wikipedia.org/wiki/Site-specific_browser)* (SSB's).

Other topics included various Routers and their Megabit capacity. In a 100-megabit router, some will dis-

tribute 25 megabits equally. This is regardless if only one WIFI is in use. However, the more advanced, and expensive, routers will distribute power of 100 megabits if only one is in use.

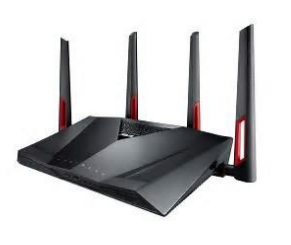

Linux group meets in Science 131 between 9 am and 10:30 am.

### **Mobile Computing SIG**

<span id="page-7-1"></span>*By Ben Lochtenbergh Mobile Computing*

We had an exciting meeting, especially for me. Attendance was a low 7. Do SIG reports matter?

8  $\Box$  NOCCC Orange Bytes  $\Box$  July 2017 I had to share my hard work of the day before the meeting. I solved several Over-the-Air TV problems. Thirty minutes into a soccer final my OTA FOX channel 11.1 developed unfavorable **atmospheric** conditions. The TV images became jumbled. This happens sometimes on certain channels. I do not expect perfection with free TV I simply switch to a Mexican channel. My plan was to continue watching

the game and learn Spanish at the same time. Lo and behold, they were not transmitting the game! They always show every soccer game I thought but not this

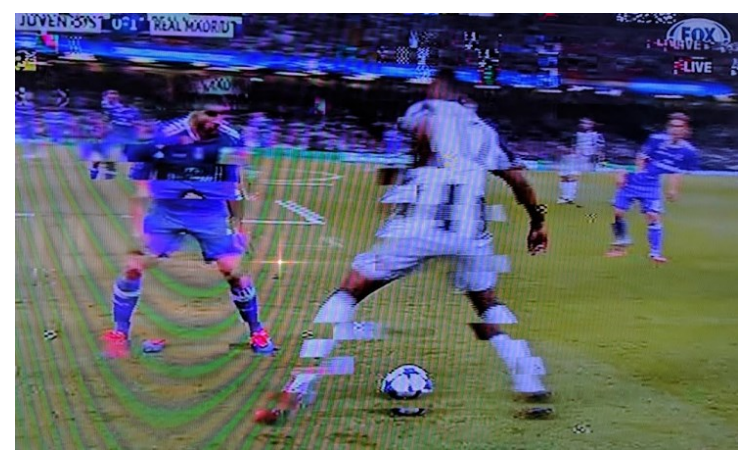

time. I deduced European soccer was not of interest that day. The final between Juventus Italy and Real Madrid Spain is big in the sport of soccer.

I found a number of useful solutions some of which shown in an extra special PowerPoint presentation. It

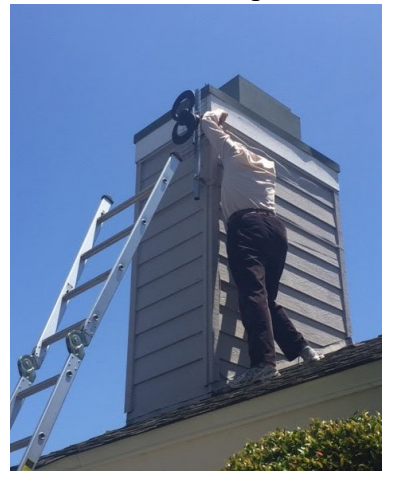

had 9 photographs and 12 screenshots. It explained some of the hurdles I had to overcome. Since it was so fresh in my mind, I was still excited, and could relate valuable lessons to those who use or consider using OTA TV.

We looked at photos

of poor reception, me standing on my roof adjusting the antenna, and a good reception photo during the last 20 minutes of the game.

I was amazed to find the number of OTA channels had increased to 169. The TV Guide App shows channels, times, and titles.

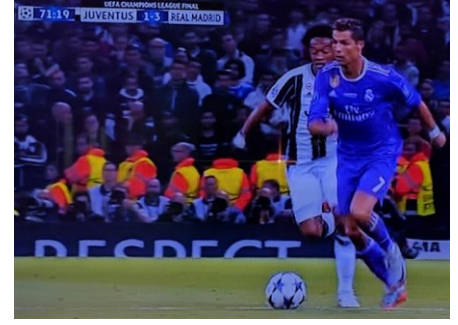

We had enough time left to view the original Power-Point presentation as well. This MC SIG meets 10:30 -12:00 in Science 109

#### More Club Business

Club Business

No Consignment table this odd month. No e-waste pickup this odd month. July is the seventh month thus odd.

**Dennis Martin** has often submitted a well-timed image for the Orange Bytes cover page see top-right**.** This month a 4th of July fireworks illustration.

#### **June 4 Main Meeting Report**

The focus on our umbrella computer club **APCUG** was a great success thanks to Judy Taylour who did a ZOOM session from her home much like the Skype session in May. Now we, read I, can no longer claim to have no clue as to what this International organization has to offer to our club!

#### **Main Meeting for July 9**

Jim Sanders will present personal computers from the early days of our club. Like CPM-based machines, Atari and Commodore computers.

#### **Main Meeting for August 6**

<span id="page-8-0"></span>*August main meeting*

Francis Chou of Irvine will present email. He has an impressive list of highly technical topics that he can present. He is part of the APCUG Speakers Bureau. He agreed to consider the fact that many of us have multiple devices, multiple email addresses, and too many emails. **He is encouraging** the attendees to come prepared with questions that can help learning about email, a major function in computing.

### **Main Meeting for September 10**

<span id="page-8-1"></span>*September main meeting*

Main Meeting suggestions are welcome at this time. Jim is in communications with Ivan Randall who can present Apple computers. However, at this time other presenters are welcome to chip in for this month or other months following pending board approval.

#### **June 2017 RAFFLE results**

<span id="page-8-2"></span>*Winner names of drawings by Dennis Martin.*

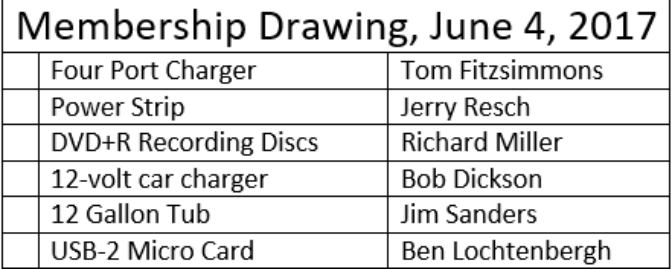

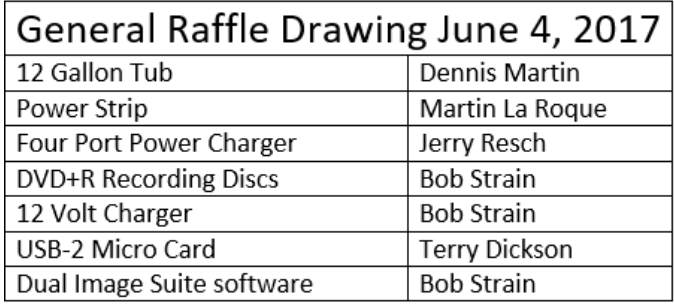

No volunteers to photograph the raffle winners.

The July raffle prices are a surprise.

### From APCUG

<span id="page-8-3"></span>*By Greg Skalka president of San Diego club.*

#### **The Perils of Printing**

Does anyone really need a printer anymore? When was the last time you printed something from the device you are reading this on?

If you are reading this on a desktop PC, odds are good you have printed something recently. If reading this on a laptop, you have maybe a 50/50 chance of ever having printed from this device. If you are reading this from your Chromebook or tablet, it is highly unlikely you have ever printed. And if you are viewing this on your smart phone, you not only have good eyesight, but you have no use for printing (and no practical way to do it).

Printers were once an essential part of a computer system. The first computers needed a printer to provide any kind of an output, since at that point email and the Internet did not exist. Letters and other written communications had to be printed. Before computers, the only way to make multiple copies of your correspondence was to use carbon paper between paper sheets in your typewriter. With a computer and printer, the same document could be printed as many times as desired. Need to make a change to your document? Instead of using liquid paper or correction tape for minor changes, or completely retyping for major ones, the computer user could easily make changes to their saved document and reprint.

Early printers copied their typewriter predecessors in technique. I once owned a daisy wheel printer, which used the same impact method as a typewriter, but held the printing type on a flat wheel resembling a daisy flower. To print graphics, I also had to have a dot-matrix printer, which, though faster, produced output of poorer quality. Both were black only; it was rare to have a color dot-matrix printer, as it required a special (and expensive) ribbon with bands of different ink colors.

Being impact printers, both kinds made a lot of noise and shook the table they sat on. The daisy wheel printer used standard sheet paper, while the dot-matrix printer required special paper with holes on the edges to allow the paper to feed. This paper usually had the feed holes on side strips that were perforated for removal, and was sold in boxes of z-folded sheets separated by perforations (one continuous strip of sheets per box). That kind of paper made great printer banners. Dot-matrix impact printers dominated the printing world through the 1980's but were displaced by laser and ink-jet printers, due to their lower cost, higher quality and faster output.

I would have thought that dot-matrix printers had gone the way of the Dodo bird, but to my surprise, Office Depot shows 58 dot-matrix impact printers currently available on their web site. They also have the continuous feed paper needed to make those banners. Fry's Electronics at this point only carries ink jet and laser printers.

Laser printers had the highest quality output but were expensive (both in initial cost and in supplies). Ink jet printers were and still are the most popular printer, with good quality and lower cost. They were even more economical if you refilled your own ink cartridges, as the printer makers used the "sell the printer cheap and make it back on the ink" sales model. I once bought ink refill kits and refilled ink cartridges myself, which can be messy, but now I don't print so much and am lazy. At this point I don't bother trying to save the few dollars a year refilling would give me.

Initial ink jet and laser printers were mostly black-only, with color being very expensive. Now all ink jet printers and almost half the laser models available are color. I still have a "photoquality" ink jet printer that I once used to print photos; it now gathers dust. Today the print quality of even average ink jet printers is good enough for photos, and I print so few now that I usually just get them printed at the Costco photo center.

Hewlett Packard has most of the printer market today, with Canon in second place. Though Apple still makes Macs, they

no longer make printers. I guess the majority of their products today can't print, anyway.

Though I still have a few separate printers, like a lot of people, I now use an all-in-one printer, copier and scanner (it also can fax, but who does that anymore?). When my kids were in school and had computers of their own, every computer in the house had its own dedicated printer. These originally connected to the computers via parallel port, and then later through USB. Now my one HP network all-in-one printer does 99% of the household printing for all computers, and I plug one of my USB printers into a computer only occasionally.

My two children used printers (that I provided) when they lived with me. Now that they are both grown and live on their own, neither one owns a printer. They are the typically millennials; having cut the cord; they don't have cable or satellite TV, but instead watch over-the-air broadcasts or from the Internet. With only mobile computing devices, they have cut the printer cord as well. My son prints the few personal things he needs at work, while my daughter finds no need for printing. Since tickets and coupons can now be presented on a smart phone screen for redemption, they have little need for actual paper items.

I'm still hanging on to a number of printers, though I have two I've not used in years and should get rid of at this point. I do continue to print quite a bit, probably several pages a week at least. Since I don't have my own smart phone, I must still print out coupons, Groupons and tickets on paper, at least for when my wife is not with me. I have automobile service manuals in PDF form, and rather than view them in the garage with greasy hands on my tablet or Chromebook, I'd prefer to print the pages I need to reference for service work I do. I update and monitor my personal Outlook calendar on my PDA, but prefer to always have monthly paper copies to refer to.

Windows was made for printing, but other operating systems seem to have left off that feature. Android, iOS, Linux and Chrome OS don't really support printing, and most printers don't have drivers to support them. I have a lot of devices that can view or access the Internet, but only my Windows machines can print the Internet. I like my Chromebook and use it daily, but I can't print from it, and so must carry items over on a Flash drive to my laptop for printing. I use my Android tablet and iPad Mini less often; they can't print either, so are not quite as useful to me as they could be. My Amazon Dot can answer my questions, control my lights and play music for me, but can't provide a physical output (unless you count orders shipped from Amazon).

It seems the older you are, the more likely you are to want your own printer. While my children don't own printers, and my wife and I have used the same network printer for about five years, my parents have each bought new printers for themselves in the last year. I did buy myself a new printer recently, but have yet to set it up. I bought the HP OfficeJet Pro 7740 mainly for its ability to scan both sides of a page through its feeder. I am trying to eliminate paper in my life as much as possible, and so get all my bills and financial statements as PDFs. I still have a few file cabinets of older records and so have been scanning them and then shredding my older paper financial documents; the improved scanning capability of the 7740 would speed up that process. It also can print on 11" x 17" paper, something I can do at work and have wanted at home for some time.

While printing is still useful to me, I do see the amount I print diminishing. As with my stock of blank CDs and DVDs, the stockpile of special printer papers and greeting card stock I've purchased over the years is likely now a lifetime supply. Emails and e-greeting cards have almost eliminated printed correspondence (sorry about that, U.S. Postal Service). When I first bought my all-in-one printer, I printed much more than I scanned. Now it is the other way around.

By Greg Skalka, President, Under the Hood Computer User Group, San Diego, CA March 2017 issue, Drive Light www.uchug.org

president (at) uchug.org

#### **Production**

These Orange Bytes created with Windows 10 and Microsoft Word 2013® using the True Type fonts Times New Roman and Arial.

Printed by: Creative Technology, 5959 Palmer Blvd. Sarasota, FL 34232-2841 800-533-1031

#### **Application Form**

Membership application, renewal, or update form

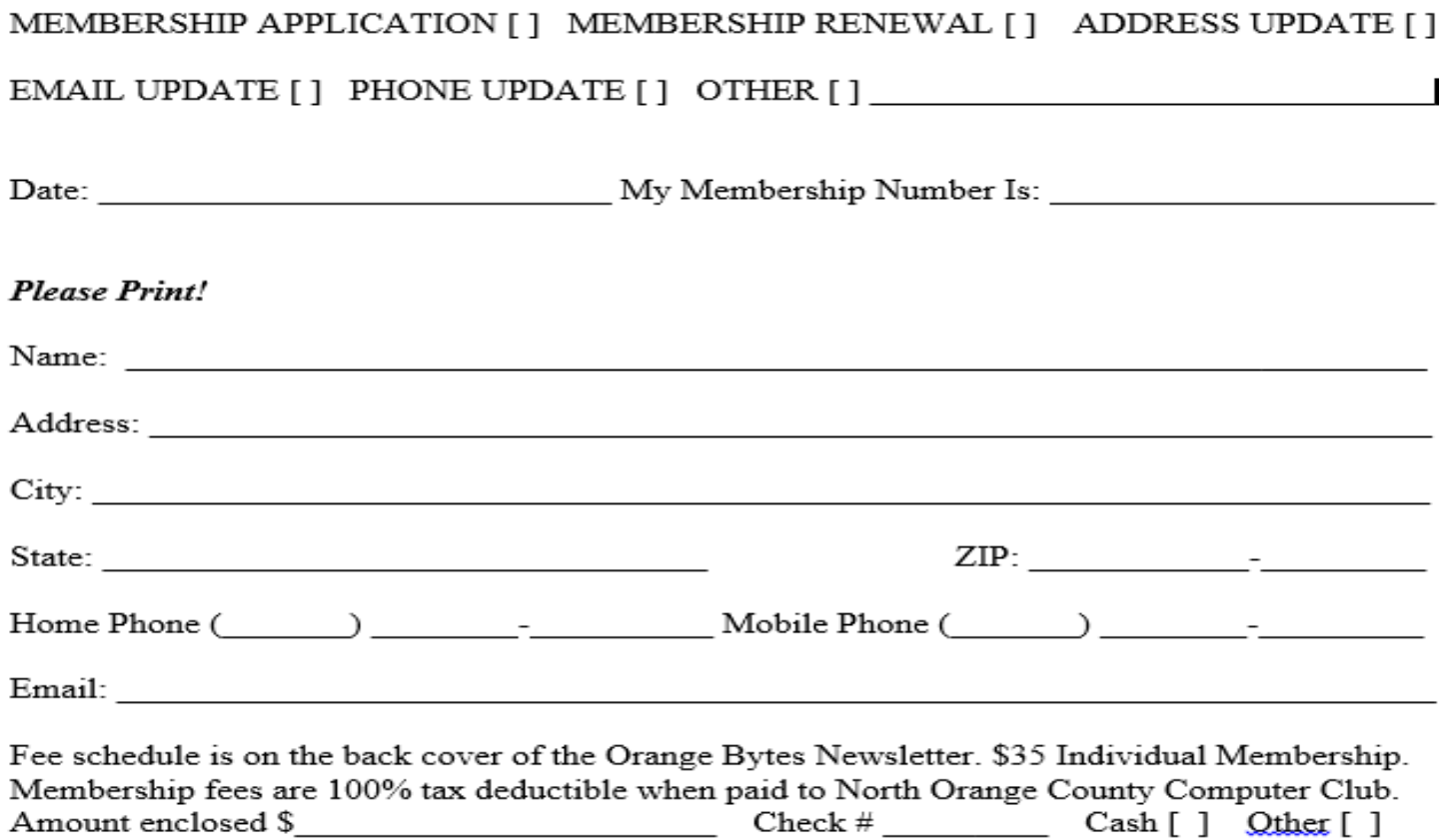

Please make checks payable to NOCCC

Note: Currently we do not accept credit cards or PayPal.

Mail to North Orange County Computer Club, PO Box 5841 Fullerton, CA 92838-0841 Or on Sunday hand completed form, with check if needed, to the Treasurer or a Board member.

Version 20161026

#### **North Orange County Computer Club PO BOX 5841 Fullerton, CA 92838-0841**

**To All Members: Remember to read the line above your mailing address. It can show your DUE DATE or another message.**

# **Dated Material – Please deliver by July 8, 2017**

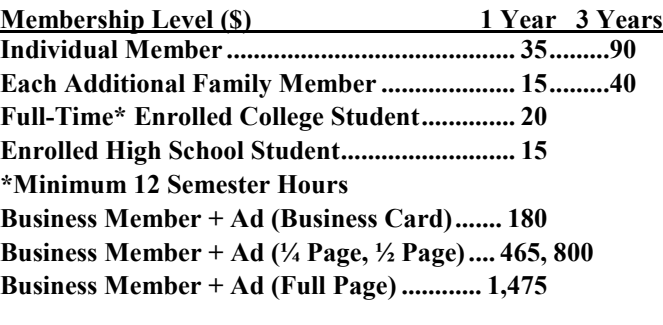

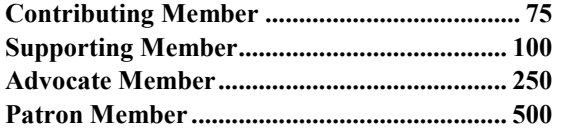

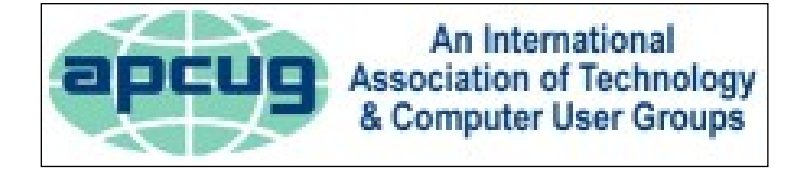

#### <span id="page-11-0"></span>**Directions to the NOCCC meeting site**

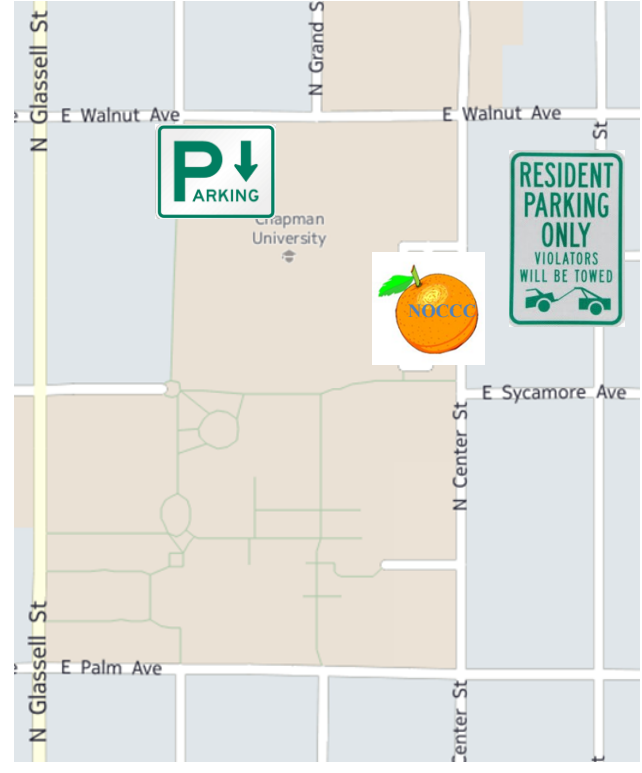

#### **Directions to NOCCC from John Wayne-Orange County Airport (SNA) 12 miles:**

Enter CA-55 N (Costa Mesa Freeway) crossing Interstate 5 toward Anaheim/Riverside for 9 miles. *Notice freeway and street signs stating "Chapman University."* Exit toward E Chapman Ave. Turn right onto N Tustin St. Turn left onto E Walnut Ave. 1) Turn left past N. Center St. for the **best place to park** in the underground parking structure (Lastinger under the sports field). Pay the small fee (\$2) to park Ask members or  $\frac{\text{help}(Q)\text{noccc.us}}{\text{help}(Q)\text{noccc.us}}$ about parking details, restrictions, and price break! 2) Turn left onto N Center St. On the right is the Hashinger Science Center, 346 N Center St. Orange California. Parking on the University side is free. Parking on the residential side may cost you a parking ticket or tow away!